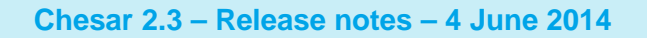

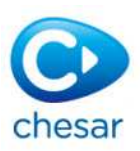

# **Chesar 2.3 - Release notes:**

# **Changes compared to the previous version 2.2:**

Compared to the previous version 2.2 of Chesar, the following new features are present:

# **General**

- The helptext has been embedded in the application. Clicking on each yellow bulb will open a new window inside Chesar in which the related user manual paragraph will be displayed (the user can also scroll up and down within this window and read other parts of the manual).
- Chesar 2.3 has now an "About" page reporting the following information:
	- o Version and build numbers;
	- o A series of useful links (Third party copyrights, Chesar website, Chesar FAQ, Chesar release notes, end user license agreement and Chesar tutorials).
- Several improvements have been made at the level of the user interface:
	- o Error/information messages have been revised and harmonised;
	- o Paging functionality has been added to all search result tables;
	- o Empty spaces between tables and headers have been reduced and harmonised.

### **Box 1**

- Chesar 2.3 can upload substance/dossier files created with IUCLID from version 5.4 onwards.
- Chesar 2.3 allows the connection to a server version IUCLID via web service. This will facilitate the upload of substance / dossier files as well as the synchronisation of data between IUCLID and Chesar.
- The IUCLID value "Extrapolation method" related to each environmental hazard conclusion is now imported to the "Environmental Hazard" tab in box 1. Therefore the RCR calculation in Box 4 can be corrected when Log Kow > 5 and the Extrapolation method is set to "partition coefficient" in IUCLID (see Box 4 for more details).
- In case the assessment of indirect human exposure (i.e. man via environment) does not need to be performed the user can select "Man via environment assessment not needed", and provide a justification.
- The Octanol/water partition coefficient (Kow) is no longer mandatory for running the fate and transport models of EUSES – it is possible to run EUSES with the adsorptiondesorption coefficient (Koc) and measured BCF value instead.

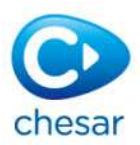

# **Box 2**

- A "consistency check" validation functionality is now available in Box 2. This allows the user to check whether the life cycle tree follows a set of recommendations related to tonnages, to the order of the uses and to labels.

# **Box 3**

- ECETOC TRA consumer version 3.1 has been implemented in Chesar, allowing also the possibility to assess consumer exposure by using SCEDs.
- Small change to the implementation of ECETOC TRA workers v.3: for PROC 22-25, if process temperature (for solid) is set to "Ambient" then it is set back to "Elevated temperature < melting point".
- For human health assessments, it is no longer possible to report determinants (in the "Conditions of use" section) that affect exposure routes which are not covered by the external/measure data assessment.
- There is now the possibility to add a new quantitative pre-defined determinant for "dilution factor to marine water" (with default value equal to 100 that may be changed and justified by the user), that will be used in the EUSES assessment.
- Chesar 2.3 allows the possibility to add a pre-defined determinant "no direct release to", in case the assessor needs to add the information that no releases to Marine water or to Freshwater are to be considered. This information will be used during the calculation performed by EUSES for the environmental assessment.

# **Box 4**

- For the exposure scenario building and risk characterisation it is now possible to select the main and supportive assessments per target route and type of effects.
- When Log Kow  $>$  5 and Extrapolation method indicated in IUCLID is equal to "partition" coefficient" the RCR calculation is automatically increased by a factor of 10 for the following compartments: Sediment (freshwater), Sediment (marine water) and Sediment (freshwater), Sediment (marine water) and Agricultural soil. A corresponding Calculation report message is displayed, as well as a message in CSR section 9.0.2.1 under "Scope and type of assessment".
- The file name related to the export of a CSR (.zip) now includes the information related to the assessed substance name. Moreover, during the generation of the file, the information on own/joint status of the CSR is displayed.

### **Box 5**

Possibility to generate the SDS-ES document in one of the EU languages when the translations of the standard phrases are also available and uploaded in Chesar<sup>1</sup>.

# **Box 6**

-

- Possibility to import and/or generate SCEDs in Chesar format.
- Possibility to generate "SpERC reports" and "SCED reports", which are documents containing the information existing in the library but in the format .rtf.

 $<sup>1</sup>$  Note that the option to generate the SDS-ES in Irish is not yet available.</sup>

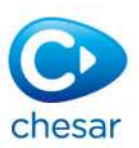

# **Miscellaneous issues:**

- In Chesar 2.3 the information transferred from the "rationale" fields of a SCED used in an ECETOC TRA Consumers 3.1 SCED-based assessment is kept when the assessment itself is changed to a non-SCED based assessment. Therefore we invite the users that need to switch from a SCED based assessment to a non-SCED based assessment to first delete the SCED based one.
- The "rationale" fields in the SCEDs are currently modifiable in box 3. To preserve consistency in Chesar, we recommend the users to not modify any text.
- In case of performing an ECETOC TRA Consumers 3.1 non-SCED based assessment, please be aware that in order to get the exposure estimates calculated, it is necessary to set all appropriated determinants that do not have a value pre-set.
- When assessing a consumer use with ECETOC TRA Consumers v3.1 if the "Frequency of use over a year" is set to "Frequent", then the "Frequency of use over a day" must be also specified. In this case it is sufficient to communicate in the exposure scenario the frequency of use over a day. Nevertheless in Box 5 the message "Description for SDS ES missing" appears in red for the frequency over the year and when generating an ES for communication the following warning pops up: "There are conditions of use corresponding to the following Determinant Type(s) that will not be printed as there is no description for SDS ES available: (…) Frequency of use over a year (…)". The user can ignore this message as nothing will be printed in the exposure scenario. Alternatively, in order not to have this message displayed in Box 5, the user can do the following: go to Box 6  $\rightarrow$  select Tab "Determinant Types"  $\rightarrow$  search for the determinant type "Frequency of use over a year"  $\rightarrow$  select and edit the determinant  $\rightarrow$ select and edit the value "Frequent"  $\rightarrow$  deselect the checkbox "Value relevant by default for SDS ES" and press OK.

# **Technical issues**

### **Downloaded files are renamed to ".xml"**

- Some users may experience problems with downloading .chr files; it may happen that it is converted to a file ending with ".xml". If this happens, please save the files as ".chr" (replacing the extension ".xml" suggested by Windows). Also, if you have already saved the .xml files in your computer you can simply change the extension to .chr and then you can import the files into Chesar.

## **Downloading the CSR file fails due to Internet Explorer v8 configuration**

The following only applies if you are using the browser Internet Explorer version 8 and you have the browser security option (Tools  $\Leftrightarrow$  Internet options  $\Leftrightarrow$  Security  $\Leftrightarrow$  Custom level  $\Leftrightarrow$  Automatic prompting for file downloads) set to "Disabled". The first time you try to download the CSR file, the browser will give you the 'Download File' option. After selecting this option, the download may fail and the application may take you back to Box 1. If this happens, please navigate back to Box 4 and try to download the CSR again. The second and subsequent download attempts will normally succeed.

## **Exporting files from Chesar when using Internet Explorer v11**

When you export a file from Chesar in Internet Explorer v11, the system might suggest a default file name that is long and difficult to read, and without the correct file-type extension at the end. During the export process you should use the 'Save As'

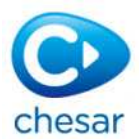

feature of your browser to give the exported file a more appropriate name, and importantly, ensure that the filename ends with ".chr"

### **Upgrading from v2.0 (or v2.0.1) to v2.3**

If you currently have Chesar 2.0 (or 2.0.1) installed and are upgrading directly to Chesar 2.3, then please note that after you have performed the upgrade you must clear the cache of your browser before logging in to Chesar 2.3 for the first time. An example of how to clear the browser cache can be found in the Standalone Chesar 2 installation manual, section 'How to Start Chesar 2'.